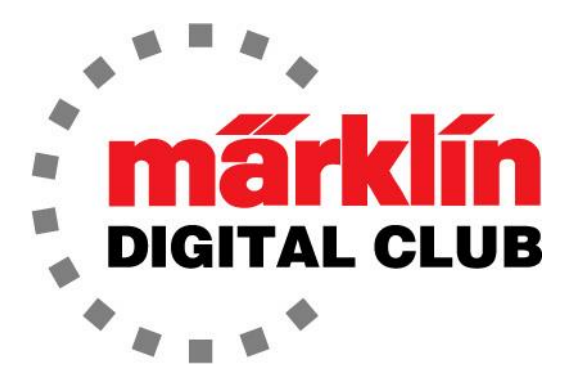

**ニュースレター**

**Vol. 35 – No. 6 11~12月 2023**

**デジタルコンサルタント**

**Current Central Station 3 Version – 2.5.1 (0) Current Central Station 2 Version – 4.3.0 (11) Current Mobile Station 2 Version – 4.1 Current Mobile Station WLAN Version – 4.1**

**Curtis Jeung Rick Sinclair** 

日が短くなり寒くなる一方で、私たちは再び暖かさを求めて屋内に身を寄せ、新たなクリスマス の玄関口にいることに気づきます。皆さんが安全で楽しいホリデーシーズンを過ごせることを 願っています。

最初の記事は新しいMobile Station WLAN(MS WLAN)の基本についてであり、2番目の記事は レイアウト拡張用のシステム周辺機器の概要です。

#### **MS WLAN**

ワイヤレスのモバイルステーションMS WLAN(60667)が利用可能になり、私たちはそれらに触 る機会を得ました。ここでは、MS WLANをセットアップするための簡単なガイドを示します。 MSの使用方法については詳しく説明しません。基本的には有線バージョンと同じで、ほとんど 同じように動作するため、ほとんどの人は非常に使い慣れていると感じるでしょう。

#### **重要な付属品**

箱を開けると、新しいモバイルステーションはワイヤーがないことと ノブに突起があることを除いて、有線バージョンとほぼ同じに見える ことがわかります。

箱の中には「ポップソケット」も入っています(図1)。これは非常に 重要です。なぜなら、これを盗んで携帯電話に装着すると、鉄模仲間 だけでなく、誰もがあなたが新しいMS WLANを持っていることを知 ることになるからです。 図1 - ポップソケットが入っています。

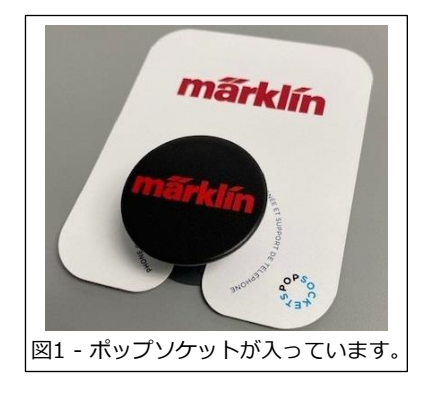

#### **電源投入**

MS WLANには4本の単4電池が必要です(別売)。電池を入れると有線MSより若干重くなりま す。背面に便利な指掛け-ポップソケット-を付けると持ちやすくなります。

WLAN受信ボックス(60117)を、デジタル接続ボックス(60112/60113/60114/60116)のポー トの1つに接続する必要があります。これはMS WLANの「ワイヤレスLAN受信部」です。これ により、有線MSとMS WLANを使用できるようになります。

充電式ニッケル水素(NiMH)電池も使用できますが、重要なのは、MS WLANの設定で "Type of Battery" (電池の種類)を変更する必要があることです(詳細についてはマニュアルを参照してく ださい)。

これらすべてが完了したら、"Stop" ボタンを押すと、MS WLANの電源が入ります。ドイツ語で 起動し、アクセスポイントがアクティブであるとドイツ語で表示されます。ドイツ語を読めない 場合は、次の手順に従って優先言語を設定してください。

1. 電源をオンにします (上記のとおり)。

- 2. 画面横の「チェックマーク」の横のボタンを押します。 これは、画面右の4番目のボタンです(図2)。
- 3. 「戻る」ボタンを2回押します(図3)。

4. 画面右の3番目のボタンを2回押します(図4)。

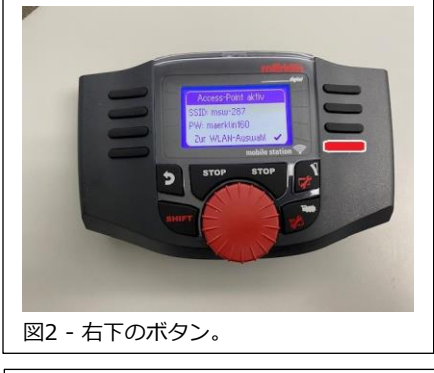

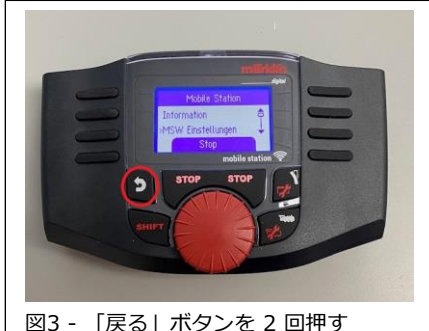

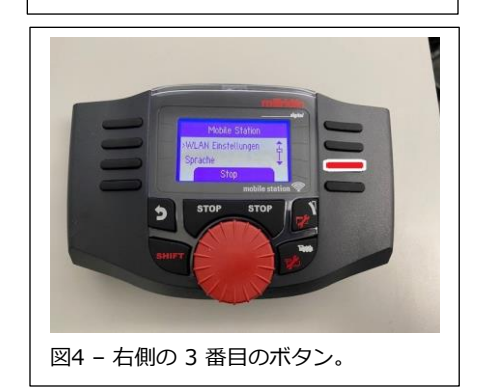

5. 画面左の "Sprache" という単語の横にあるボタンを 押します(図5)。

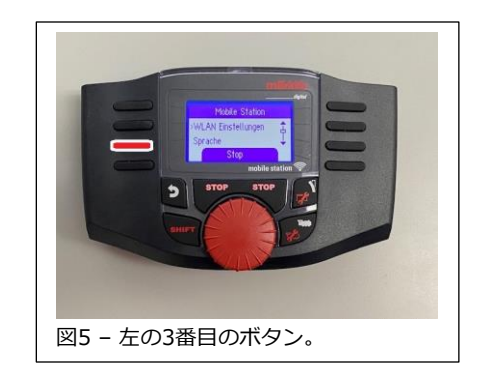

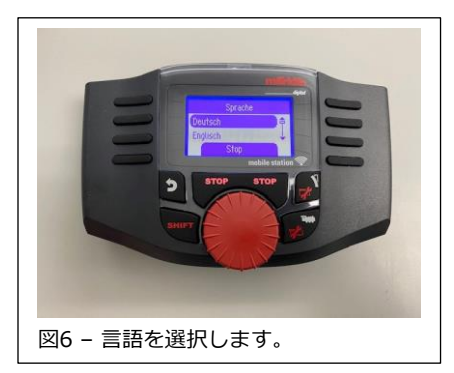

#### 6. 画面左にある希望の言語の隣にあるボタンを押して、 希望の言語を選択します(図6)。

繰り返しますが、これは有線MSとよく似ています。

### **セットアップ**

希望の言語になったら、MSをセットアップします。

モバイル ステーションの設定に入り、"WLAN Settings" を選択し、次に "Seek for a LAN" を 選択します。 "Marklin WLAN Box <シリアル番号>" を選択します。

ここで、画面の横にあるボタンを使用するか、ダイヤルで文字をスクロールして、パスワード "maerklin160" (すべて小文字)を入力します。

パスワードを入力すると、MSはそのパスワードを記憶し、電源を入れるたびに思い出します。新 しい電池が取り付けた後メモリは保持されますが、電池が切れた状態でメモリをどれくらい保持 できるかはわかりません。

#### **追加情報**

先ほど述べたように、MS WLANは、ワイヤレス設定用に追加されたメニュー項目を除いて、有 線バージョンとほぼ同じように動作し、メニューは同じです。これが意味するのは、MS WLAN を工場出荷時の設定にリセットすると、すべての機関車データが削除されますが、WLAN接続情 報とパスワードも消去されるため、すべてを再入力する必要があるということです。これにより 言語もドイツ語に戻されるため、上記のように言語を再度選択する必要があります。

2番目のMS WLANは、最初のMS WLANと同じ方法で追加できます。シリアル番号が最も小さい MS WLANが「プライマリ」デバイス(親機)となり、シリアル番号が大きいMS WLANが「セカン ダリ」デバイス(子機)になります。 これは、子機MSは親機MSの機関車とキーボードデータ(ア クセサリー)を使用することを意味します。 MS WLANは左右に横向きにすると画面も回転しますが、上下が逆になることはありません。

おまけに、「My World」のジョイスティックコントローラーからのコマンドはWLAN受信ボッ クス(60117)で受信できるため、子供のコントローラーで親のレイアウトの列車を制御できるこ とができます。また、WLAN受信ボックスを CS2/3/3+ の前面に接続して、CSのセカンダリワ イヤレスコントローラとして使用することもできます。

小さな変更点の1つは、MS WLANからカードスロットが削除されたことです。

この簡単なスタートアップガイドが役に立ち、誰もがワイヤレスコントローラーを楽しむことを 願っています。

**Enjoy your hobbies!** 

**Rick Sinclair** 

#### **レイアウト拡張するときの周辺機器**

この号では、鉄道模型を拡張するとき、電力供給や制御に関して何を確認する必要があるかを調 査します。

\_\_\_\_\_\_\_\_\_\_\_\_\_\_\_\_\_\_\_\_\_\_\_\_\_\_\_\_\_\_\_\_\_\_\_\_\_\_\_\_\_\_\_\_\_\_\_\_\_\_\_\_\_\_\_\_\_\_\_\_\_\_\_\_\_\_\_\_\_\_\_\_\_\_\_\_\_\_\_\_\_\_\_\_\_\_\_

あらゆるタイプの拡張で使用できる製品のリストを以下に示します。ニーズは異なるため、すべ ての製品が必要なわけではありません。リストされている記事の多くの組み合わせについて説明 します。

60215, 60216, 60226 : Central Station 2, 3, 3+

- 60657 : Mobile Station
- 60667 : Mobile Station WLAN
- 60175 : ブースター
- 60041 60046, 60195 : スイッチング方式パワーパックSMPP(ACアダプター)
- 60881 60883 : S88フィードバックモジュール
- 60884 : s88変換接続ケーブル (新モジュラージャック[60881, 60882] ⇒ 旧6pin[CS2])
- 66360 : 60883 (S88 Link) 専用ACアダプター
- 60145 : ターミナル(9ピンポート + 7ピンポート x 4)
- 60123 : CS同士接続ケーブル(6ピン ⇔ 9ピン)
- 60124 : MS接続ケーブル(10ピン ⇔ 7ピン)
- 60126 : 9ピン延長ケーブル (9ピン ⇔ 9ピン)
- 60114 : 1番ゲージ用接続ボックス(Mobile Station用)
- 60116 : デジタル接続ボックス (Mobile Station用)
- 60117 : WLAN受信ボックス (Mobile Station WLAN用)
- 60122 : MS II ハブ (MSⅡ用分配ハブ 5ポート)
- 74041 : ノイズサプレッサ 2アンペア (「FCC準拠ノイズサプレッサ」項参照)
- 74044 : ノイズサプレッサ 5アンペア (「FCC準拠ノイズサプレッサ」項参照)
- 60200 : パワーパック(ACアダプター)出力変換ケーブル (4ピンDIN ⇒ 2ワイア)
- 60128 : Connect-6021

# **コントローラー (60215, 60216, 60226 or 60657, 60667)**

レイアウト拡張のために電力供給を強化するだけの場合、追加のコン トローラーは必要ありません。逆に、電力を増大することなく、制御 画面を増やすことができます。制御デバイスを拡張する場 合、CS(Central Station)複数化、CSにMS(Mobile Station)追加、ま たはMS複数化の3つの一般的な方法があります。

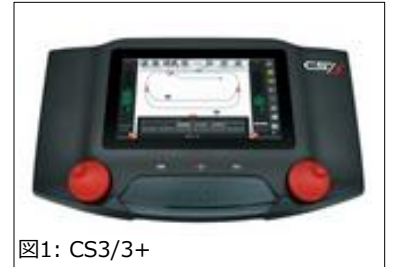

CS複数体制にするには、追加のCSまたはターミナル(60145)に直接接続するために60123 を必要とします。追加のCS(図1)には、お住まいの地域の交流電圧に合った追加のスイッ チング方式パワーパック(ACアダプター)も必要になります。

CSにMS追加:CSにはMS用の接続ポートがあるため、追加のアクセサ リは必要ありません。CSとMSの間の距離を長くする必要がある場合 は、60145ターミナルと60124ケーブルを使用します。

MS(図2)のみのレイアウトでMSを増設するには、60116または 60114接続ボックスのいずれかが必要になります。60114は1番 ゲージ(または LGB)用です。これらにより、単一のACアダプターで 複数のMS接続が可能になります。

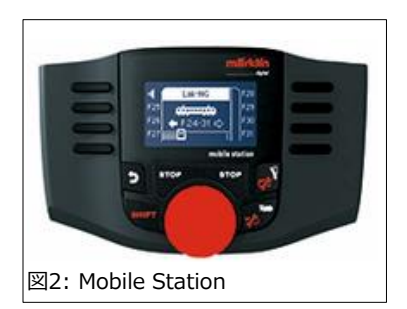

Märklinが新たにリリースしたMSは、MS WLAN(60667)です。これは新しいワイヤレスコン トローラーであり、このニュースレターの前の記事で説明されています。スタンドアロンコン トローラーとして使うには、60117 WLAN受信ボックスが必要です。MS WLANをCSに接続 する場合、60117は必要ありません。

# **スイッチング方式パワーパック (ACアダプター)**

スイッチング方式パワーパック(以下SMPP、図3~5)は、CS3のリリースの頃に規制により標 準になりました。古いトランスよりも効率が高く、軽量で危険性が低くなります。 CS3はト ランスでは正常に動作しません。SMPPは、CS、ブースター、または MS に必要です。お住ま いの地域に合った交流電圧のものを選択する必要があります。

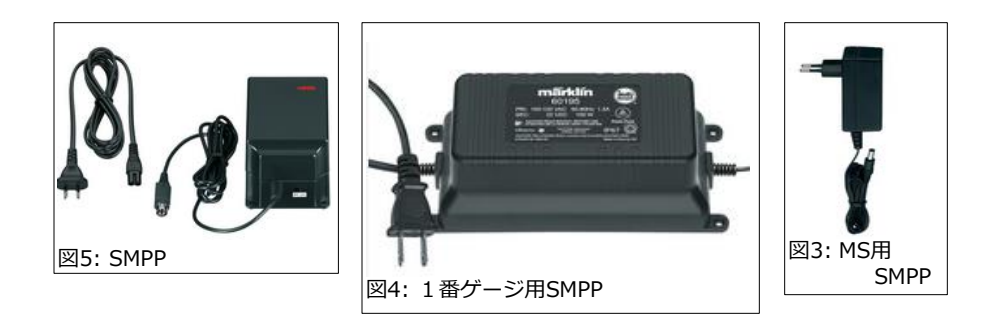

ブースター 60175(図6)は、デジタル制御レイアウトを拡張する場合の必須ユ ニットです。ほとんどの場合、レイアウトは、電力が不足するずっと前に、デ ジタル信号安定性が悪化します。ブースターは制御信号を安定化するためにも 必要です。各ブースターには、専用パワーパックと専用電力供給領域が必要で す。これらの領域は、センターレールインシュレータ(Cレール用は 74030)を 使用して他のデバイスが電力供給する領域と絶縁する必要があります。

追加機器なしで1台のブースターをCSに接続できます。7ピンポートに接続する デバイスが他にある場合は、ターミナル(60145) が必要です。7ピンポート は、ブースターやS-88 Link(60883)によって使用されます。

# **s88フィードバックモジュール**

S88(図7)を使用している方のために、S88独自の拡張方法について詳しくは説 明しません。通常、LANケーブルが使用されます。 例外は、7ピンポートへの 接続を必要とするS88 Linkであり、60145 ターミナルへの接続が推奨されま す(前項を参照)。S88 Linkには電源も必要です。小型の66360タイプACアダプ ターをお勧めします。

### **ターミナル-60145 (図8):7ピンポートの増設**

7ピンポートに接続するのは、現状、ブースターとS88 Linkです。CS2とCS3+ には7ピンポートが1つですが、CS3には2つあります。CS3に7ピンポートが2 つあるのは、古いs88フィードバックモジュールを使用するためにS88 Linkを 接続しやすくするためと考えられます。

要約すると:

- ü CS3には、7ピンポートに1つのブースターと 1つの S88 link(60883)を 接続できます。
- ü CS3+には、7ピンポートに1つのブースターを接続可能です。新s88フィードバックモ ジュール(60881、60882) は、CS3+の底部にあるLAN型ポートを使用します。ただし、 旧s88モジュール(6088、60880)は使えません。
- ü CS3+で、旧s88モジュール(6088、60880)を使うには、60145 ターミナルとS88 Link(60883)が必要です。 同様に、ブースターを使用しているCS2で新S88モジュールを 使うには同じことが言えます。

基本的に、装備されているよりも多くの7ピンポートが必要な場合は、70145 ターミナルが 必須です。4つの7ピンポートを提供します (1つのポートを4つに拡張します).

### **CS同士接続ケーブル 60123(図9)**

これは2つのCSを接続するためのケーブルであり、「コントローラー」項で説 明しました。6ピンプラグは、メイン(親機)として割り当てられたコントロー ラーに接続します。9ピンプラグは補助コントローラー(子機)に接続します。シ ステム的に言えば、子機側の追加の3ピンにより親機にデータを返します。

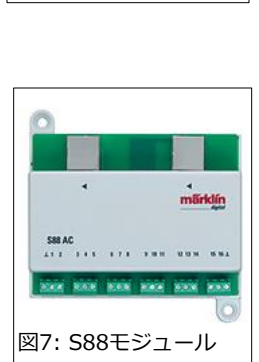

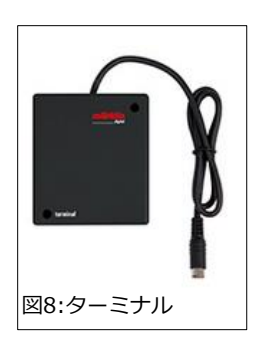

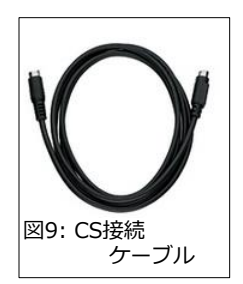

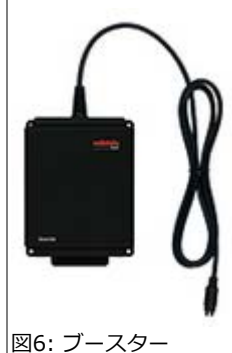

### **MS接続ケーブル 60124 (MS ⇒ 7ピン)**

60124接続ケーブル(図10)は、主にMSをCSへ接続する必要がある場合に使 用します。MSは10ピンプラグを使用するため、このケーブルを使用して ターミナル(60145)にも接続できます。この接続は、CSのMSスロットがす でに使用されている場合に追加のMSを接続できます。

## **9ピン延長ケーブル 60126 (9ピン ⇔ 9ピン)**

60126-延長ケーブル(図11)を使用すると、CSとターミナル(60145)の間、また はチェーン接続された2つのターミナル間の接続を延長できます。

#### **デジタル接続ボックス:複数のMS接続**

60114と60116という2つのデジタル接続ボックス(図12)が利用可能です。これ らは、ACアダプター(66360、66367、66362)を使用します。CSを持っていない ユーザー向けです。2台のMSを接続できます。

60116はCレールにスペード端子で接続します。KレールおよびTrix Nレールで使 用するには、スペード端子をカットする必要があります。60117は、 60667 MS WLAN用の新しいWLAN受信ボックスです。

60114 デジタル接続ボックスは、1番ゲージ用です(つまり、1番ゲージのレールへ接続する ケーブル付きです)。明記されていませんが、LGBレールにクリップできると思います。

60114 の出力定格が60116と比較して高いかどうかは、データは記載されていません。

60122は、60116または60114に接続できる分配ハブです。最大5台のMSを接続可能です。2 つの 60122 を使用すると、10台のMSを60114または60116に接続できます。 60122は60113(60114の旧モデル)用のため、灰色です。新バージョンは、60114の色に合わ せて黒になる可能性があります。

# **FCC準拠ノイズサプレッサ (74041, 74404)** 図13: FCC準拠ノイズサプレッサ

これらのデバイス(図13)は、フィーダー線とレイアウトの間に接続するものです。74041は2ア ンペア、74404は5アンペア用です。これらは米国のみで必要なものであり、通常はボックス セット同梱で提供されます。

制御を中断する可能性のある異常に強い電磁妨害がない限り、これらを使用しないことをお勧め します。つまり、髪が常に逆立っている場合や、鏡を見るといつも怯えて見える場合は、このデ バイスを使用する必要がある可能性があります。

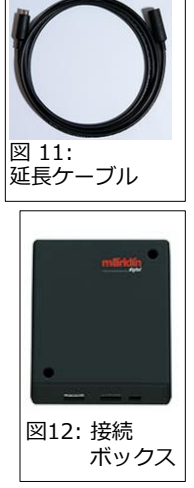

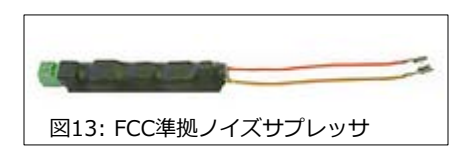

### **パワーパック用出力変換ケーブル 60200**

これは単なる接続変換アダプタ-(図14)であり、これを使用する と、パワーパックの4ピンミニDIN出力を黄/茶ケーブルに変換で きます。4ピンミニDIN端子のない電気機器(照明、モーター、ス イッチボックス)で大型のACアダプターを使いたい時などに使用 できます。高電流出力対応と説明されています。

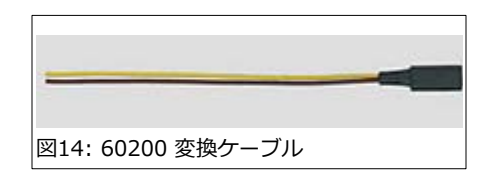

図15: Connect-6021

これらが使用されているのを見たことはありませんが、レールと交流デバイスに個別の接続を提 供する以前のアナログトランスに似ています。レールの場合は赤と茶色の出力、アクセサリの場 合は黄色と茶色の出力を使いました。ただし、60200は、直流電力を供給します(黄色と茶色の ワイヤ)。

#### **Connect-6021**

Connect-6021(60128)は、初期のデジタルコントローラーである 6021 Control Unitを使用するユーザー向けの究極の下位互換性ユニットです。 白黒 の角型ボックスという同じデザインとなっています。 これにより、古い制御シ ステムを最新の CS2/3/3+ に接続できます。

Curtis Jeung

**次の予定:**

- **ONLINE Webinar** Dec 13, 2023
- **Amherst Railway Society** January 27 & 28, 2024

#### **デジタル、技術、および製品関連について、リックとカーティスに質問するには:**

**Phone: 650-569-1318 Hours: 8:00am – 5:00pm PST. 平日**

**E-mail: [digital@mark](mailto:digital@marklin.com)lin.com**

**Märklin Digital Club · 1406 Creek Trail Drive · Jefferson City, MO 65109**

©2023 Rick Sinclair, Curtis Jeung@Märklin, Inc. Translated by H.Inoue@The Maerklin Chuff-Chuff Club of Nagoya.